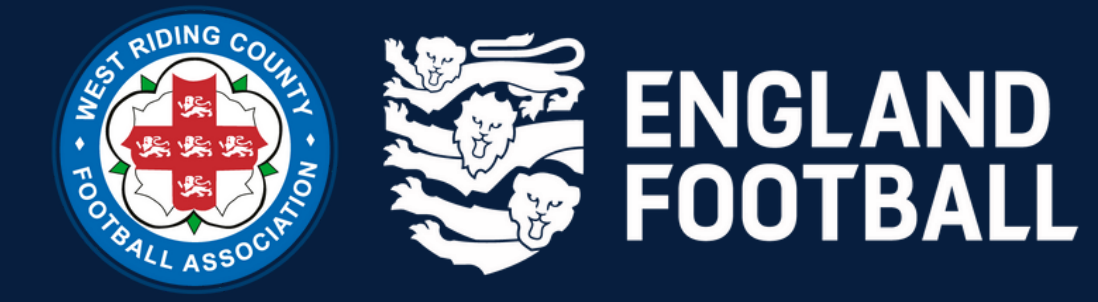

## ADDING SUSPENSION MATCHES When a player is suspended - It is the responsibility of the club to add fixtures

onto the Whole Game System.

## **STEP 1** LOG INTO THE WHOLE GAME SYSYEM

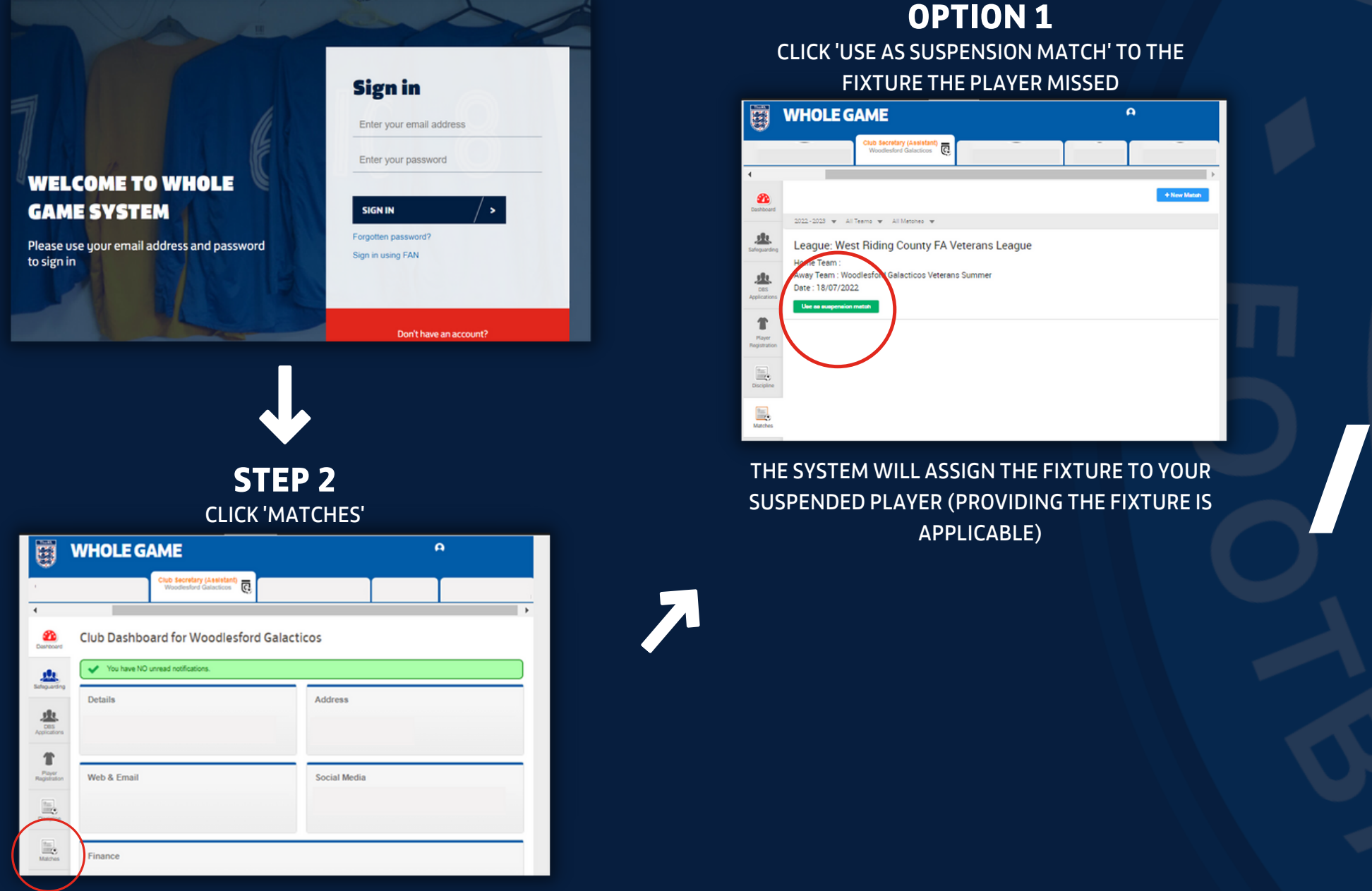

## **OPTION 1** CLICK 'USE AS SUSPENSION MATCH' TO THE FIXTURE THE PLAYER MISSED

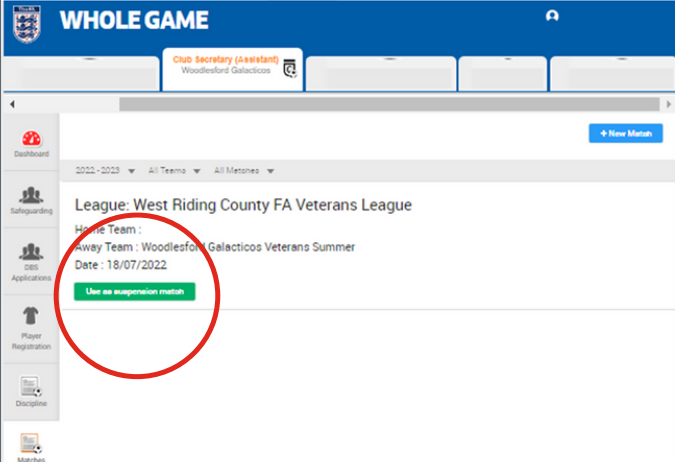

THE SYSTEM WILL ASSIGN THE FIXTURE TO YOUR SUSPENDED PLAYER (PROVIDING THE FIXTURE IS APPLICABLE)

## **OPTION 2** CLICK 'NEW MATCH'

 $\alpha$ 

**WHOLE GAME** 

League: West Riding County FA Veterans League **Home Team** Away Team : Woodlesford Galacticos Veterans Summe Date: 18/07/2022

ENTER THE DETAILS OF THE FIXTURE – THEN CLICK 'CREATE'

THE SYSTEM WILL ASSIGN THE FIXTURE TO YOUR SUSPENDED PLAYER (PROVIDING THE FIXTURE IS APPLICABLE)